Project Make class design project Make 1 and Make 2 Due: 4th and 6th: Thursday 11/16/23 3rd: Friday 11/17/23

You may have noticed one or more of our all-class creations from previous years around the lab:

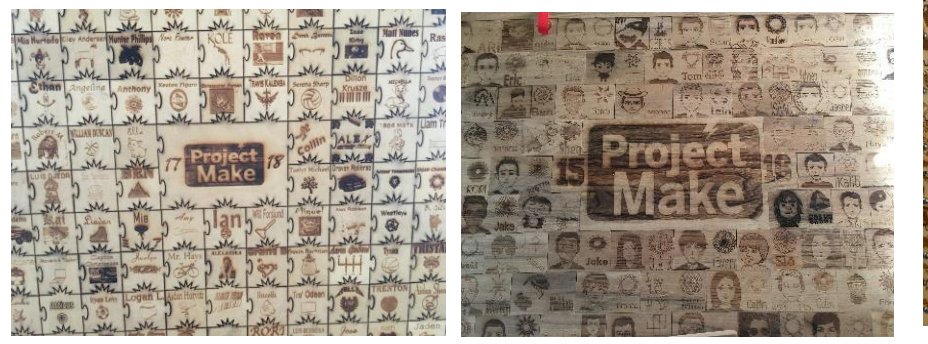

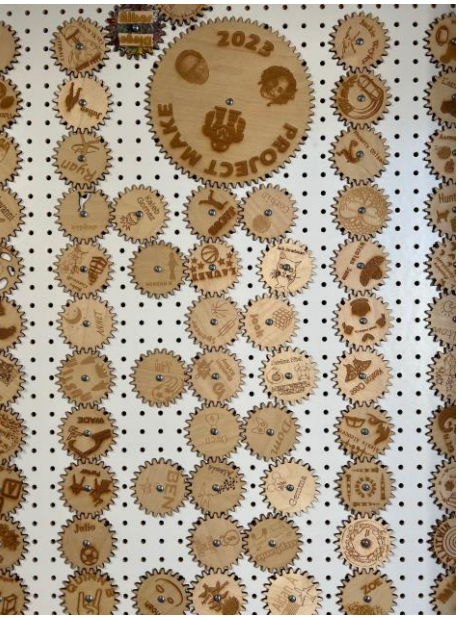

This year everyone gets a 6 by 6 cm square to express themselves. We'll be gluing all the squares onto a hanging rectangular wooden box to celebrate this year in Project Make.

The requirements:

- The piece has your name
- The piece has one or more images

Open Inkscape, go to the File menu, Document Properties, and set the document size like this:

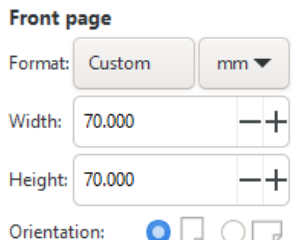

That's 70 mm by 70 mm (which is 7 cm by 7 cm).

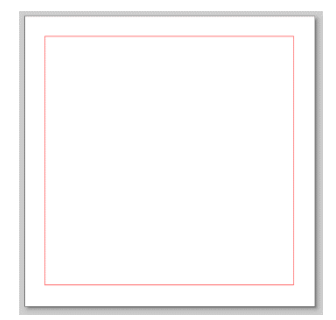

In your document, create a 6 cm square. Set it to 255 red, .1 mm stroke. It should look like this to the right.

Put your name and an image inside. Your name should be filled, should not be the default font, and should be black. The image can be anything, but it has to fit completely inside the square. You don't have to do Trace Bitmap, but you can if you want. Everything inside the square should be black.

Have fun with it, express yourself, this is going to live in the Maker Lab for years to come.

Save your document with your name in the file name along with "class design".

When done, turn the file in on the Google Classroom and email it to the laser cutter. We'll cut it out and glue it onto the hanging display box soon.